## **PROFILAZIONE CARTELLE E SOTTO CARTELLE**

Le singole cartelle e sottocartelle create dall'amministratore possono essere visualizzate da utenti diversi. Inoltre si potranno assegnare i classici permessi di lettura e modifica su ogni singola cartella.

Tale gestione viene fatta solo sugli utenti di SICURWEB che hanno un profilo con accesso alla sezione Allegati dell'azienda e ovviamente visibilità su quell'azienda.

Cliccare sul comando in alto a destra e poi su Associa Utenti-Cartelle<br>|Home » Sede: IMPRESA ROSSA / sede sede sede

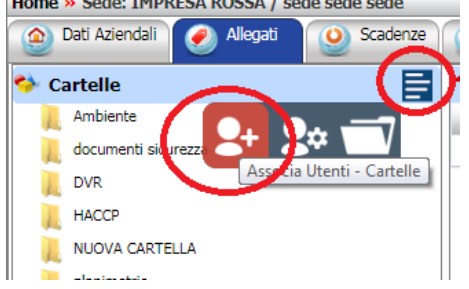

Si apre un pannello riportante gli utenti che hanno visibilità su quell'azienda e profilo con permesso sulla sezione Allegati:

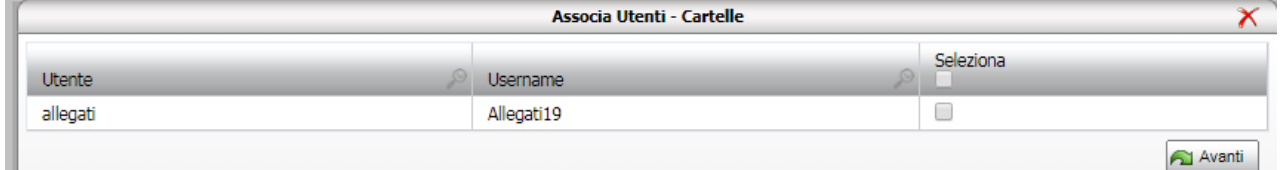

## Cliccare su Seleziona e poi su Avanti:

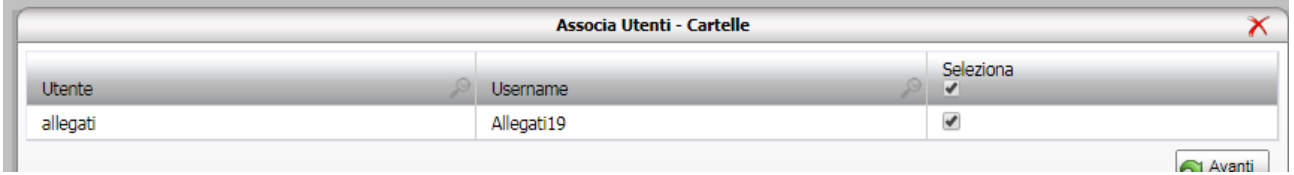

Saranno visualizzate tutte le cartelle/sottocartelle create, con i permessi di visualizza/download, Upload e modifica:. . . . .

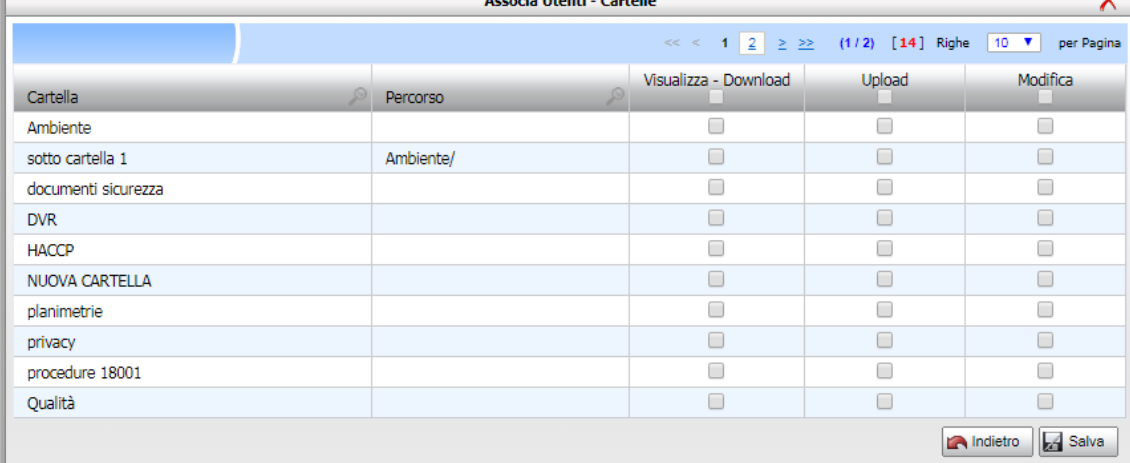

Per l'utente selezionato si potranno quindi selezionare i permessi sulle singole cartelle, cliccando i check sulle relative voci e poi su salva:

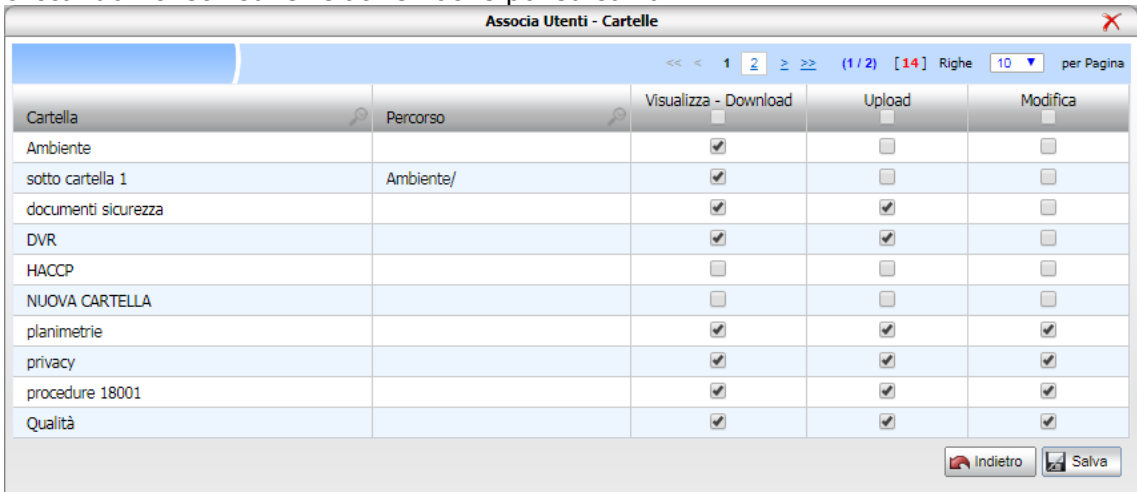

Il permesso Visualizza Download, visualizza la cartella e permette il download dei documenti caricati.

Il permesso Upload permette il caricamento dei documenti, ovviamente si abilita in automatico il permesso Visualizza Download.

Il Permesso Modifica permette la rinomina della cartella principale, la creazione di sottocartelle e la cancellazione; tali permessi sono estesi anche ai relativi allegati presenti nella cartella/sottocartella.

In questo modo si potranno scegliere per utenti diversi, cartelle diverse e permessi diversi.

Il comando visualizza per l'utente selezionato i permessi abilitati sulle cartelle:

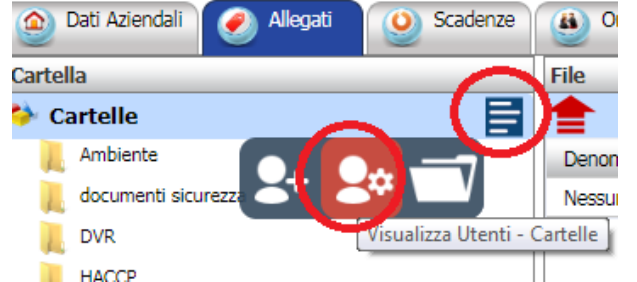

Cliccando su questo comando si apre il seguente pannello:

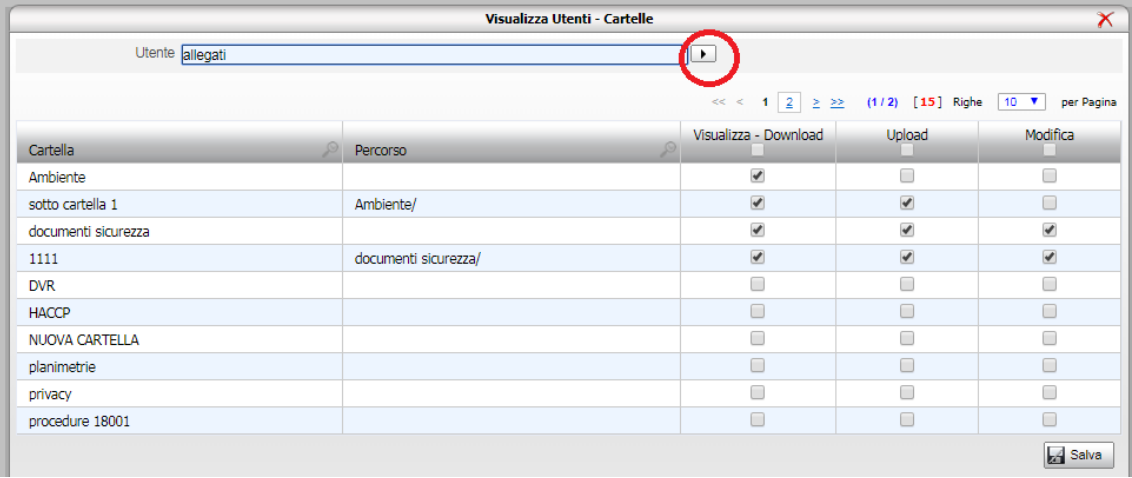

Cliccando sul menù a tendina, saranno visualizzati tutti gli utenti in modo da verificare i permessi abilitati sulle cartelle.